# 台北酷課雲 酷課ONO學習平台使用

### (線上 / 直播~學生)

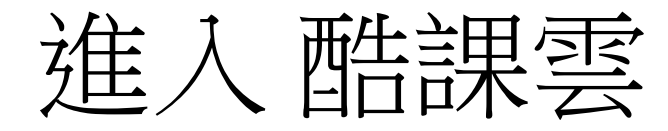

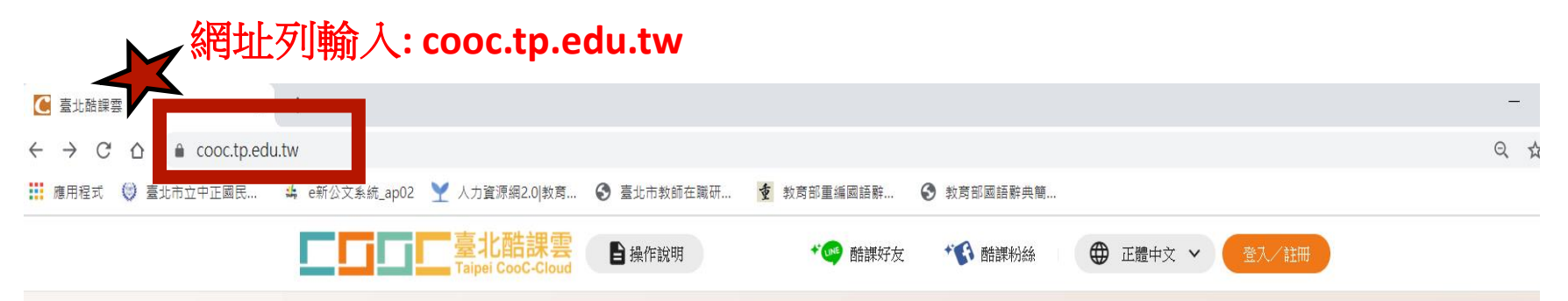

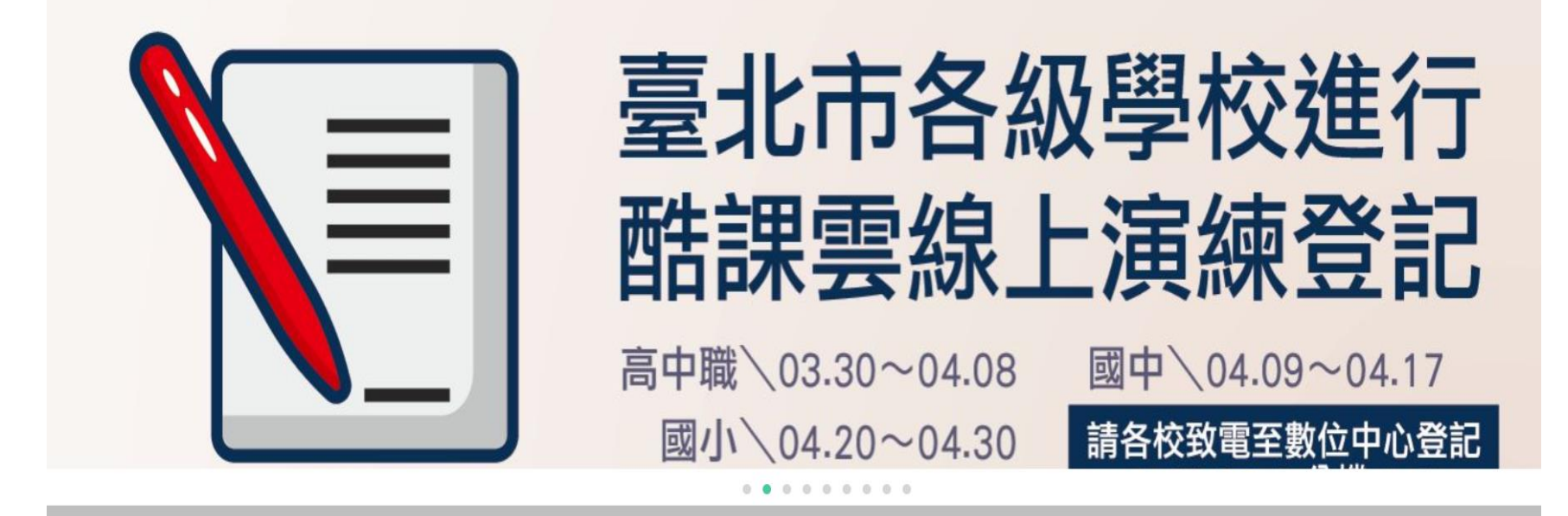

進入網站

### 輸入單一身分驗證 帳號 / 密碼

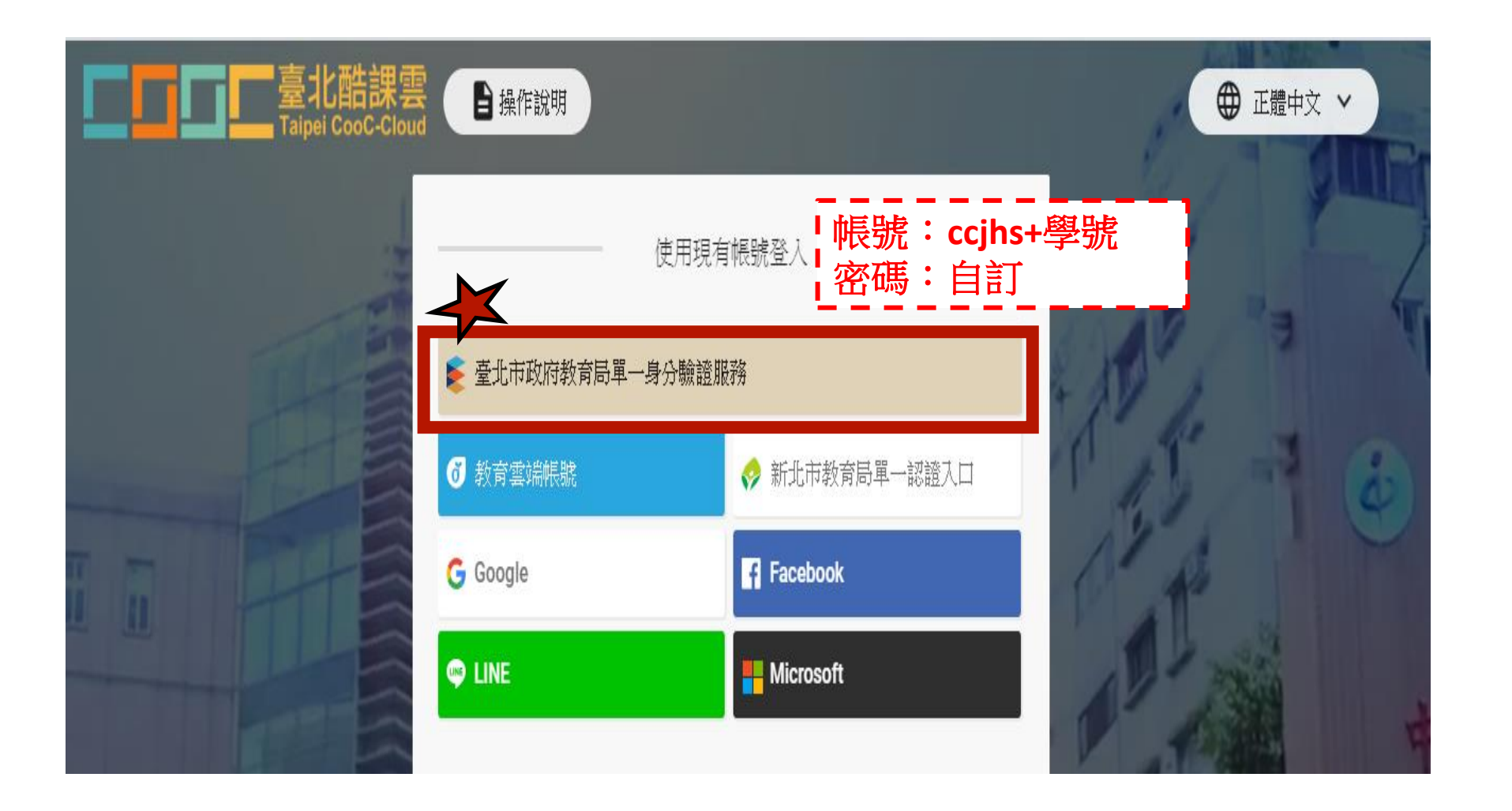

# 登入 ono學習管理平台

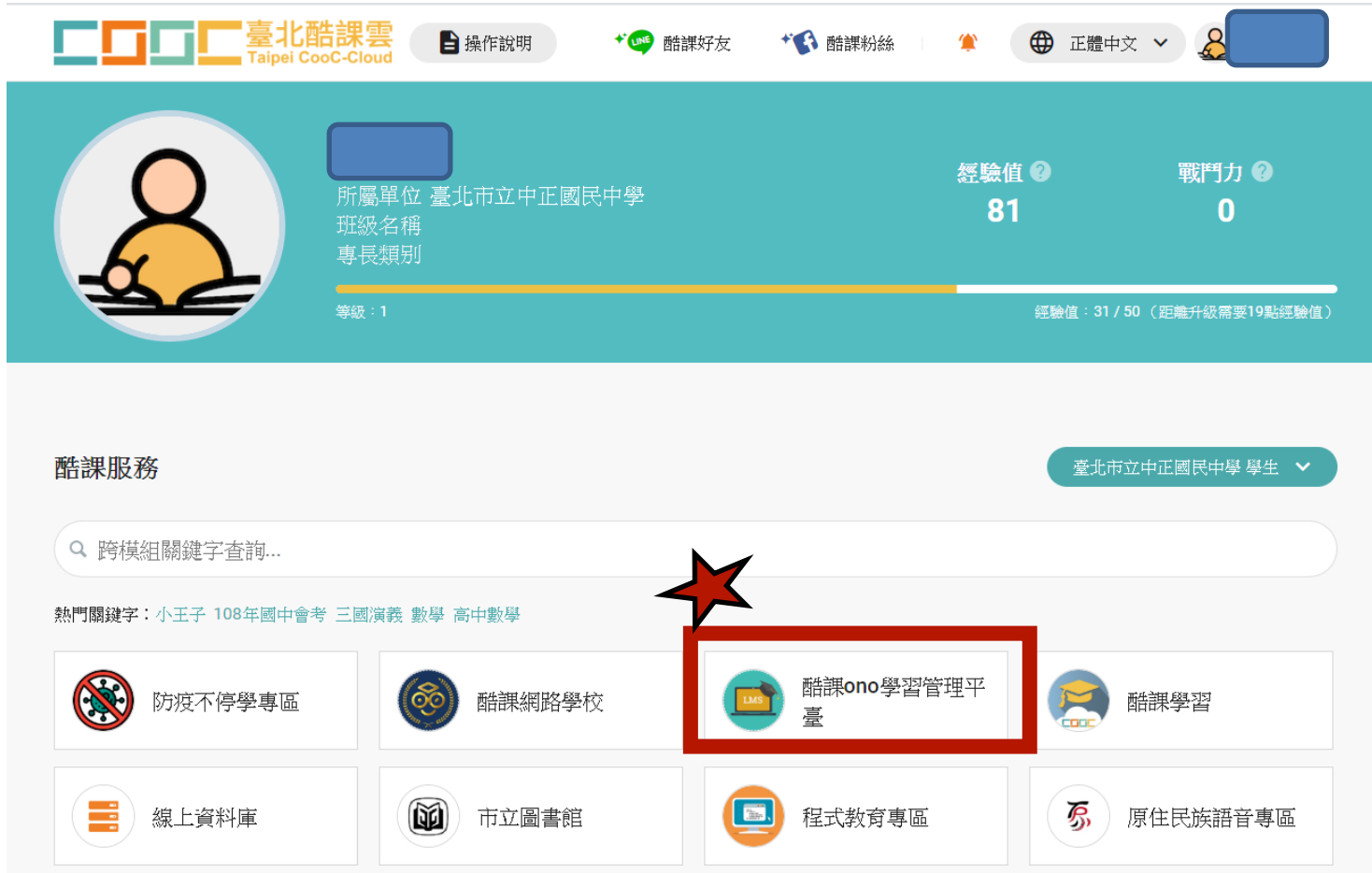

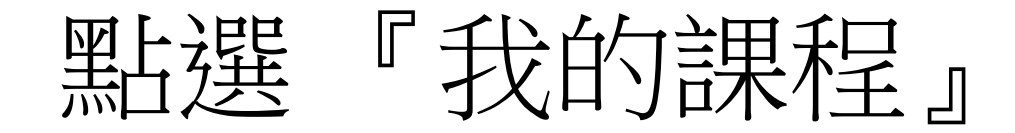

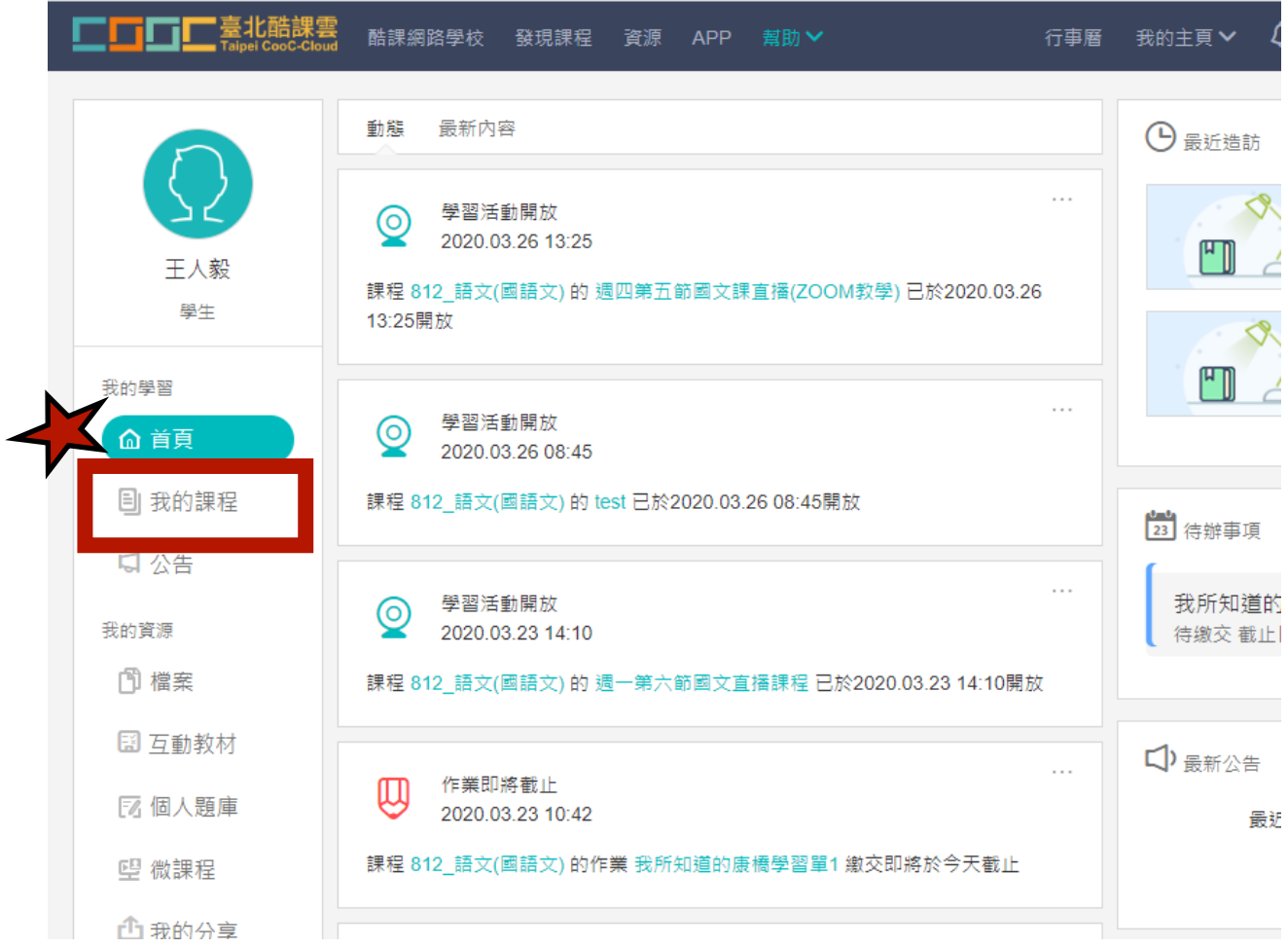

## 選擇上課科目與節次

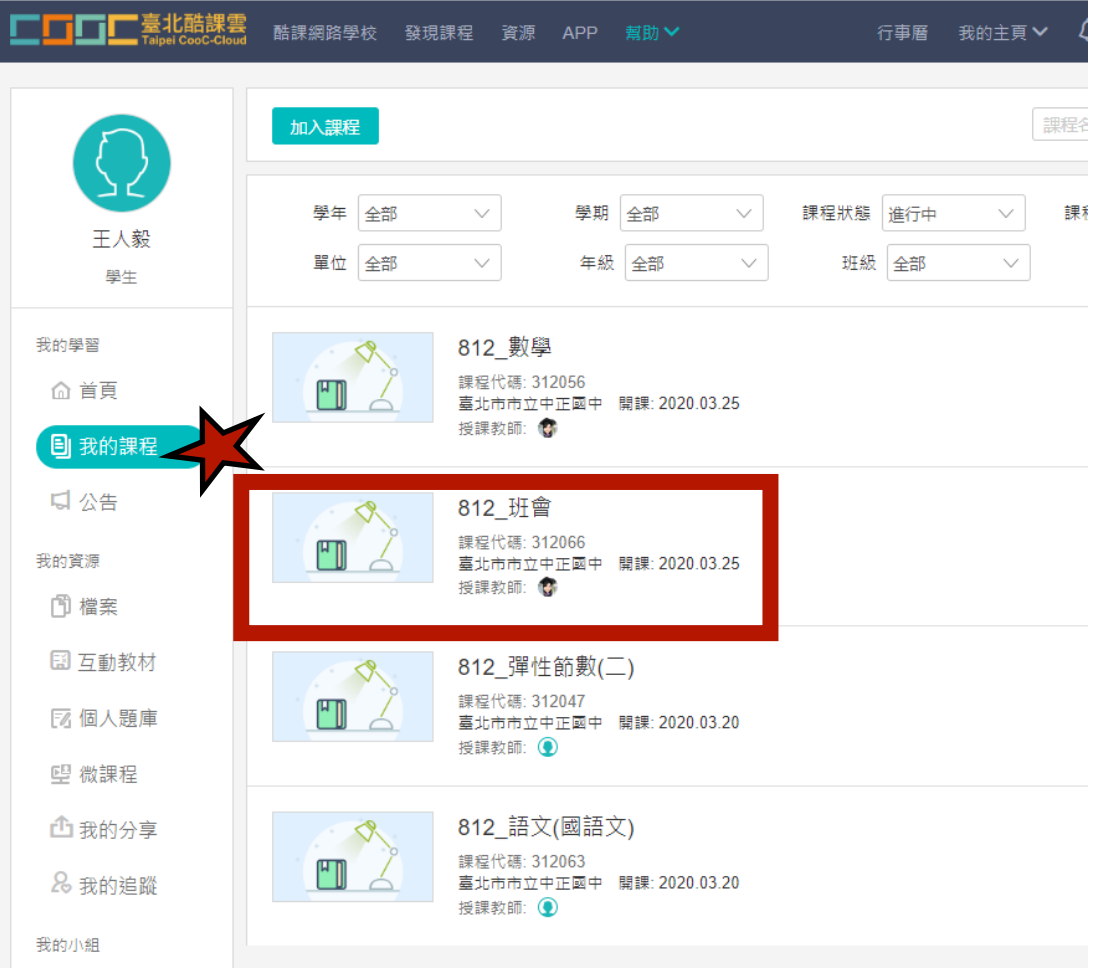

# 線上直播

#### (線上直播教學~學生)

### 點選直播活動

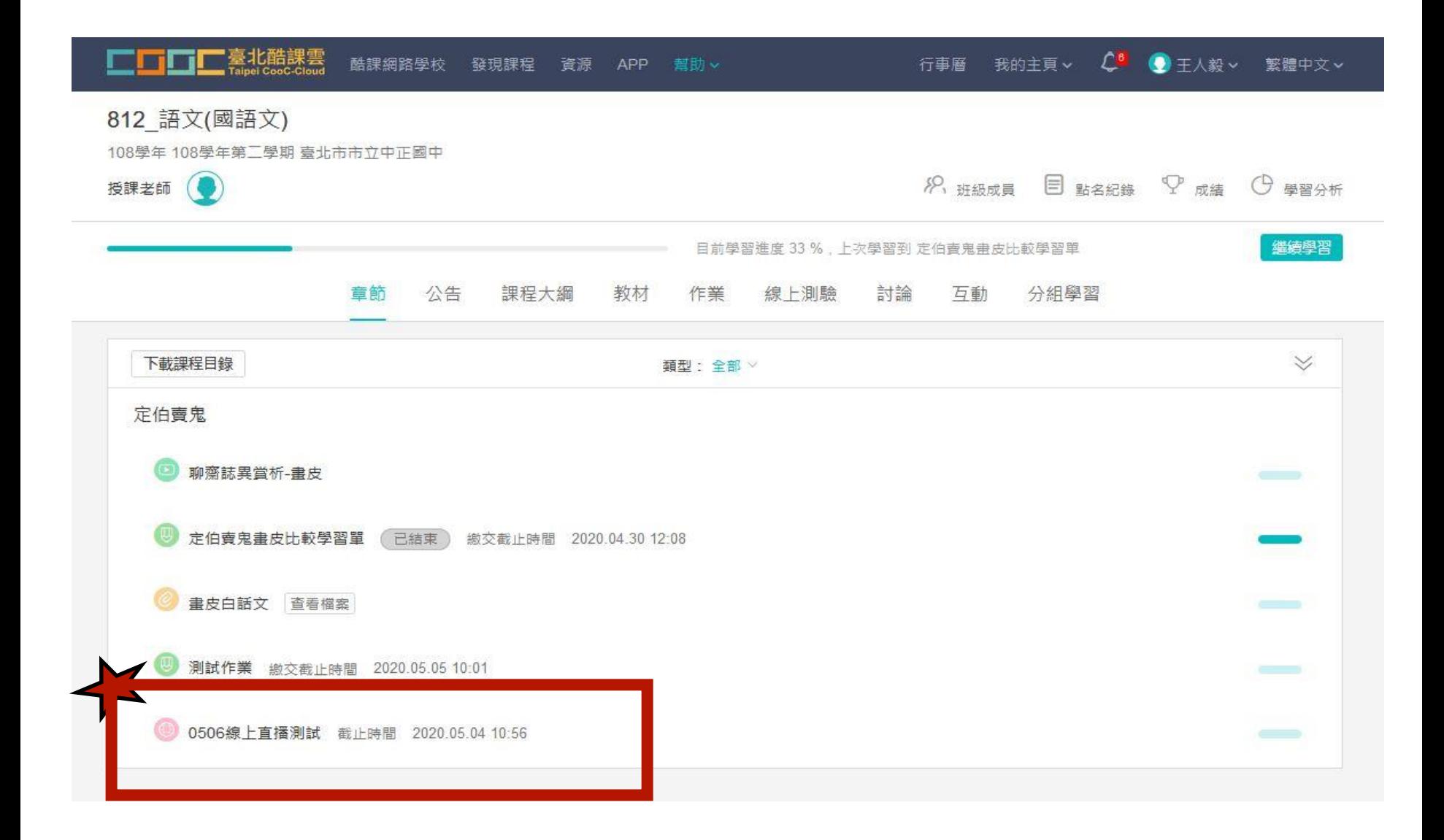

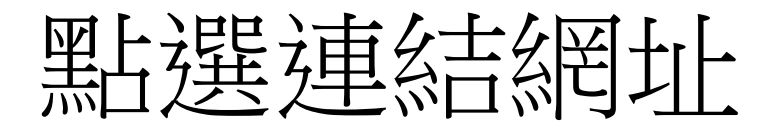

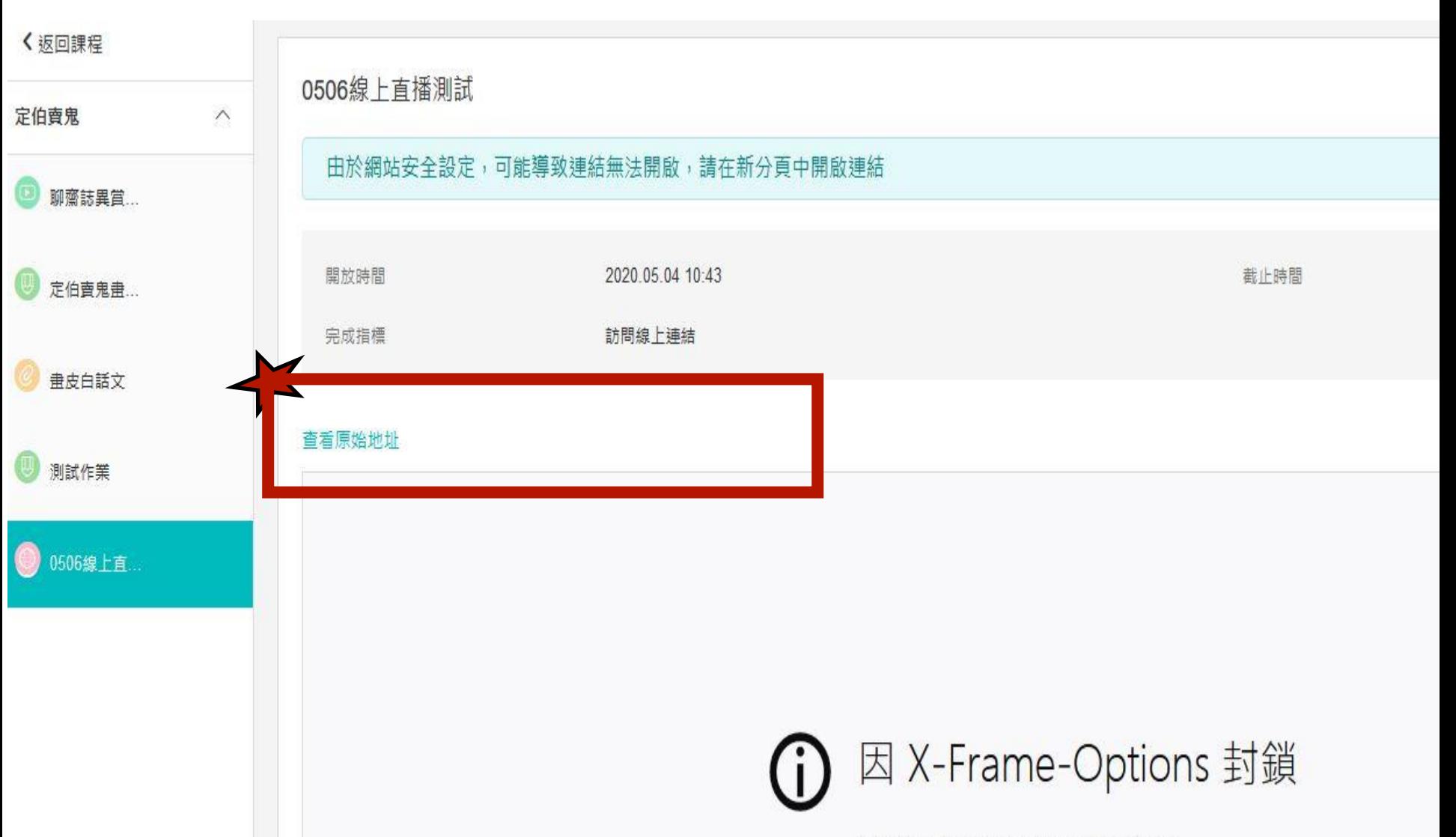

演编列 accounts google com 吐努什维姆.

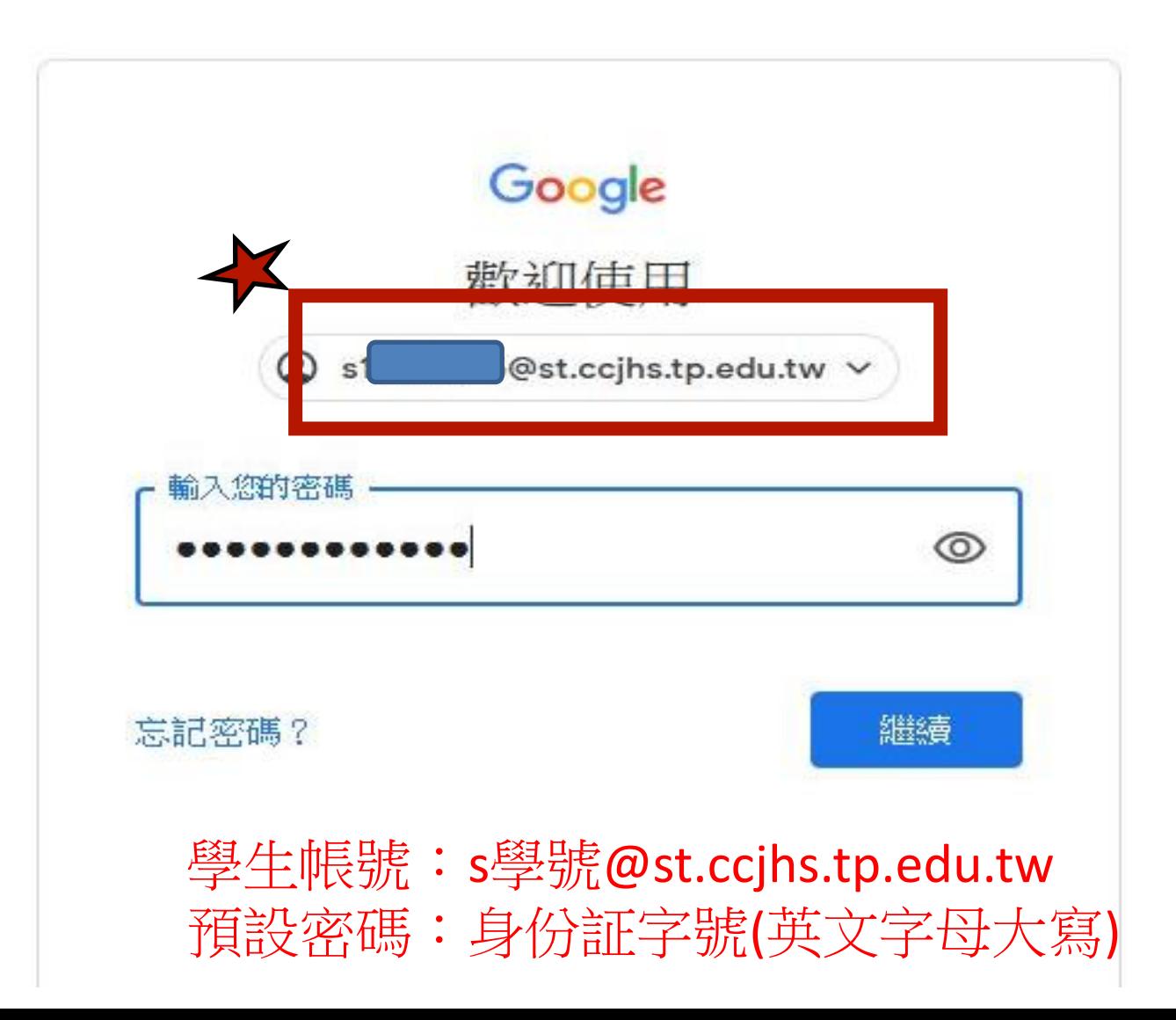

輸入班級姓名

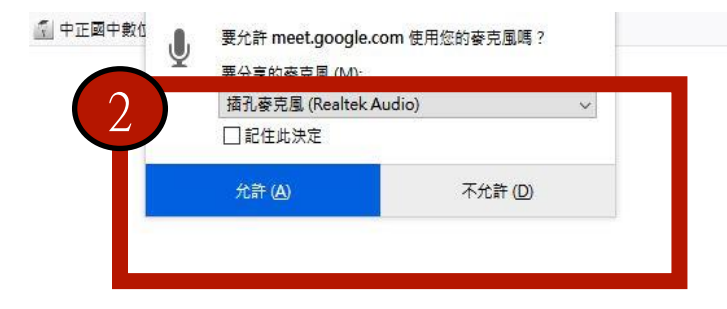

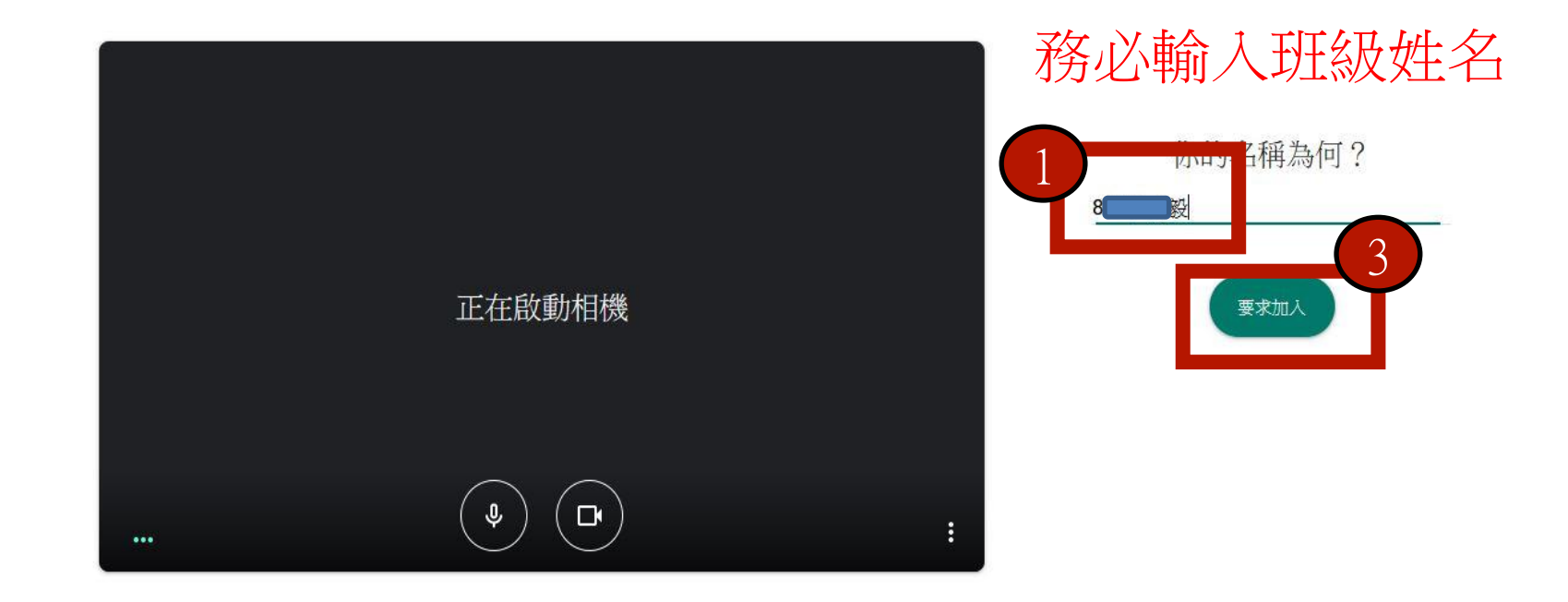

# 進入直播畫面

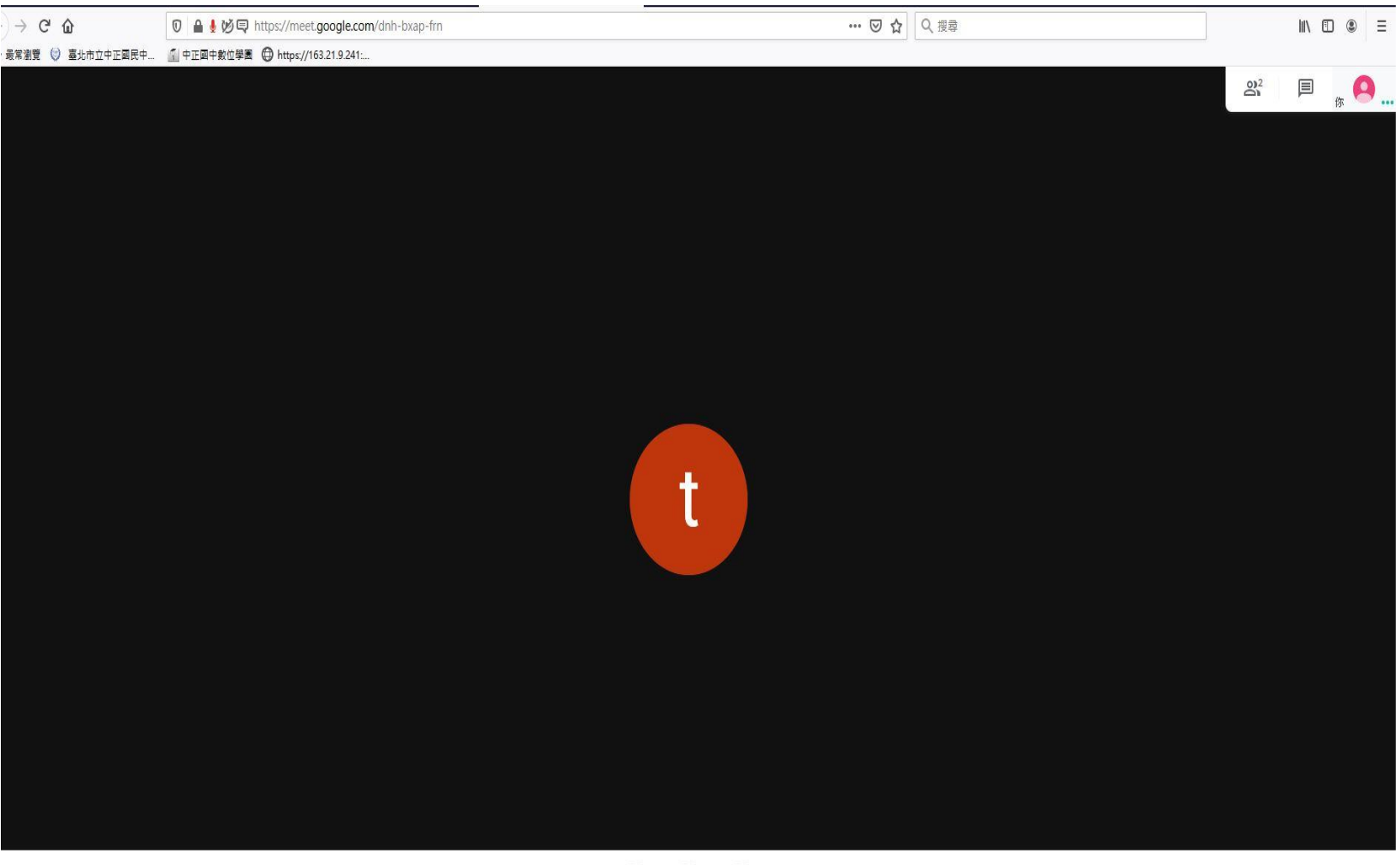

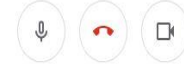

# 線上自主學習

### (線上作業繳交~學生)

點選 上課教材與作業

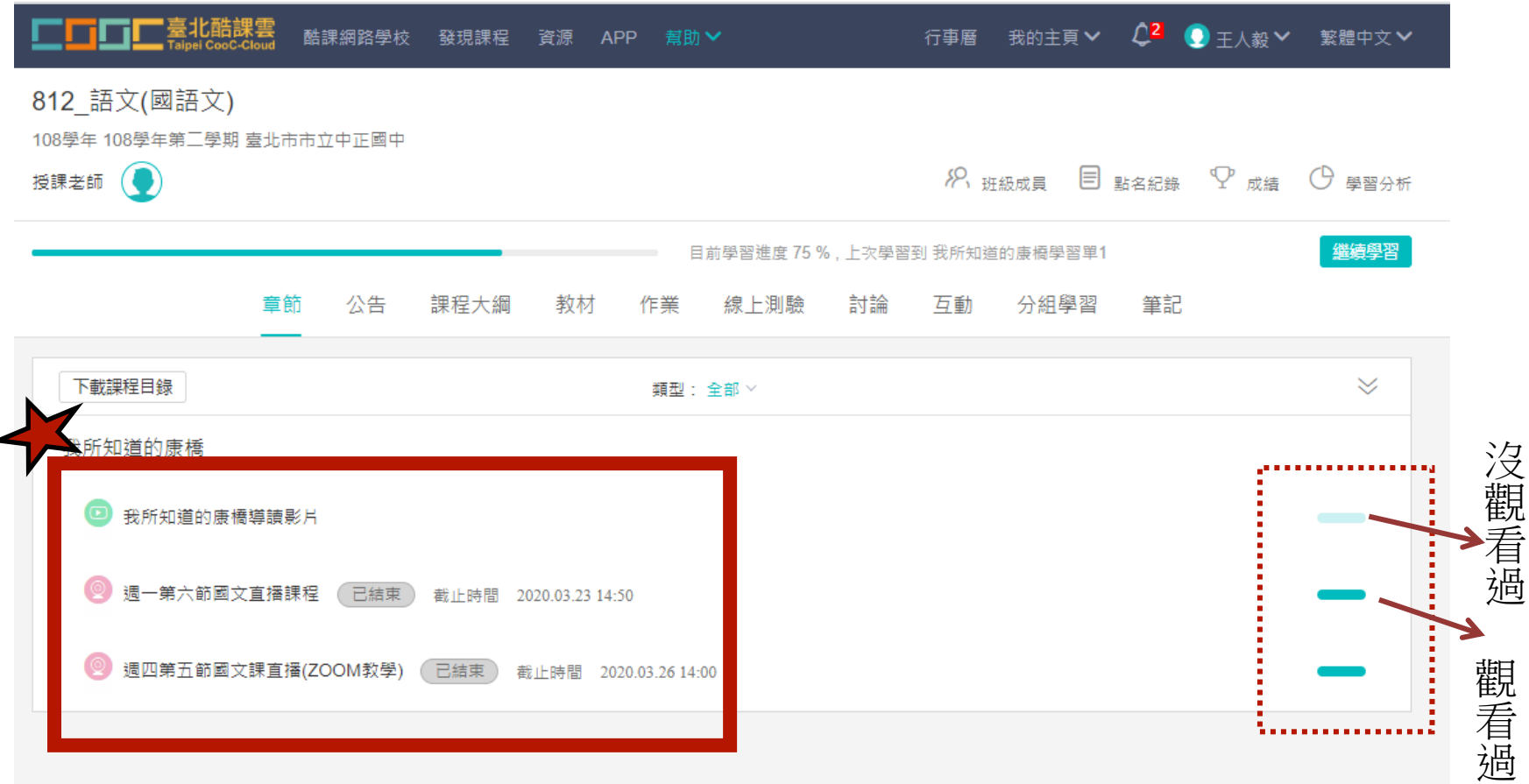

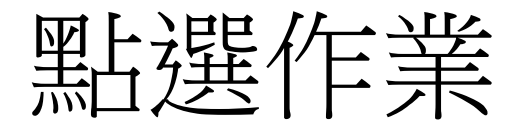

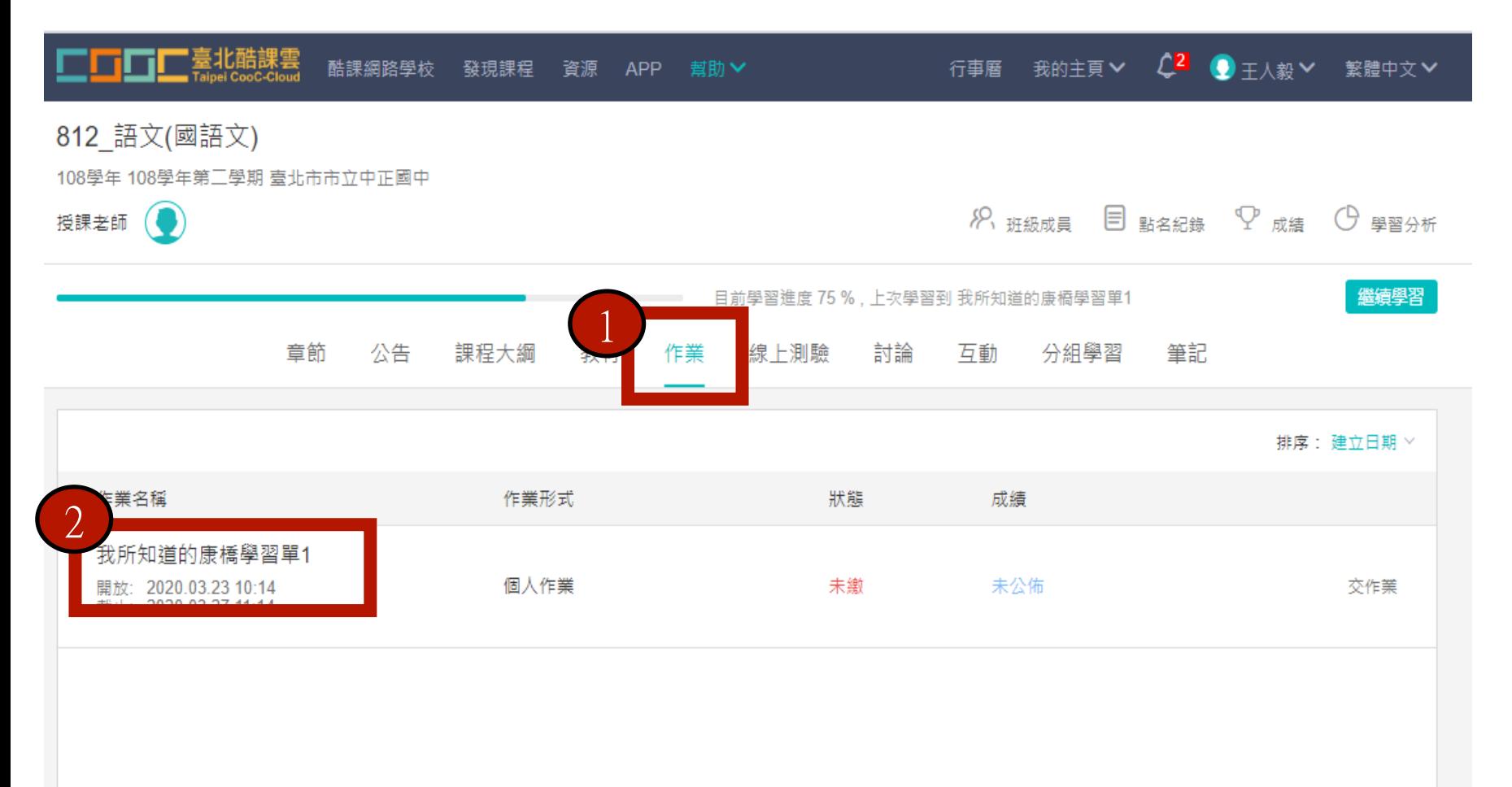

點選『作業』一下載檔案

#### 812 語文(國語文)

108學年 108學年第二學期 臺北市市立中正國中

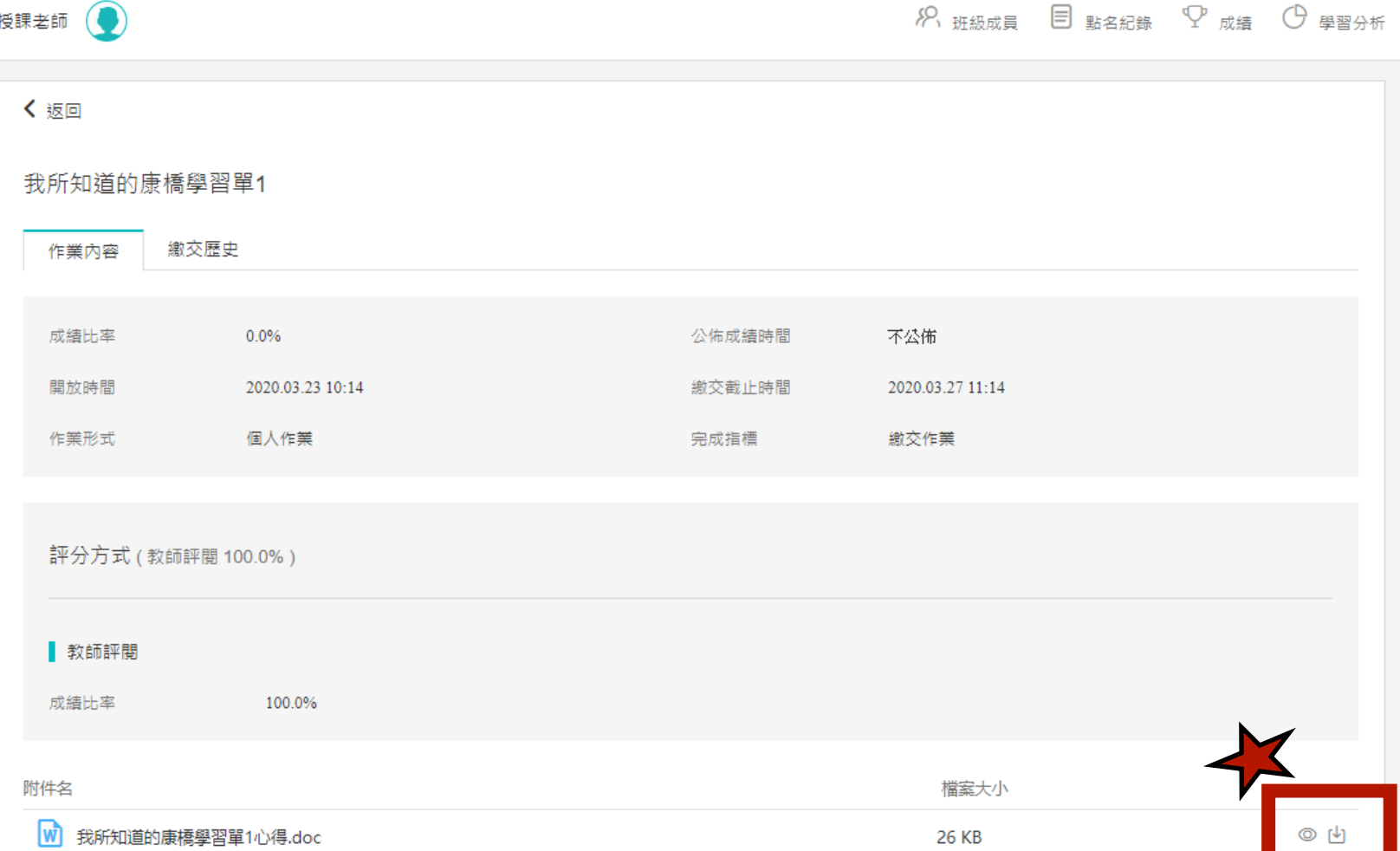

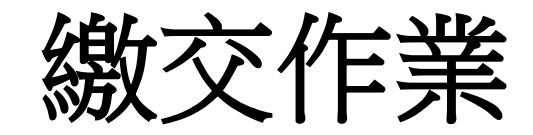

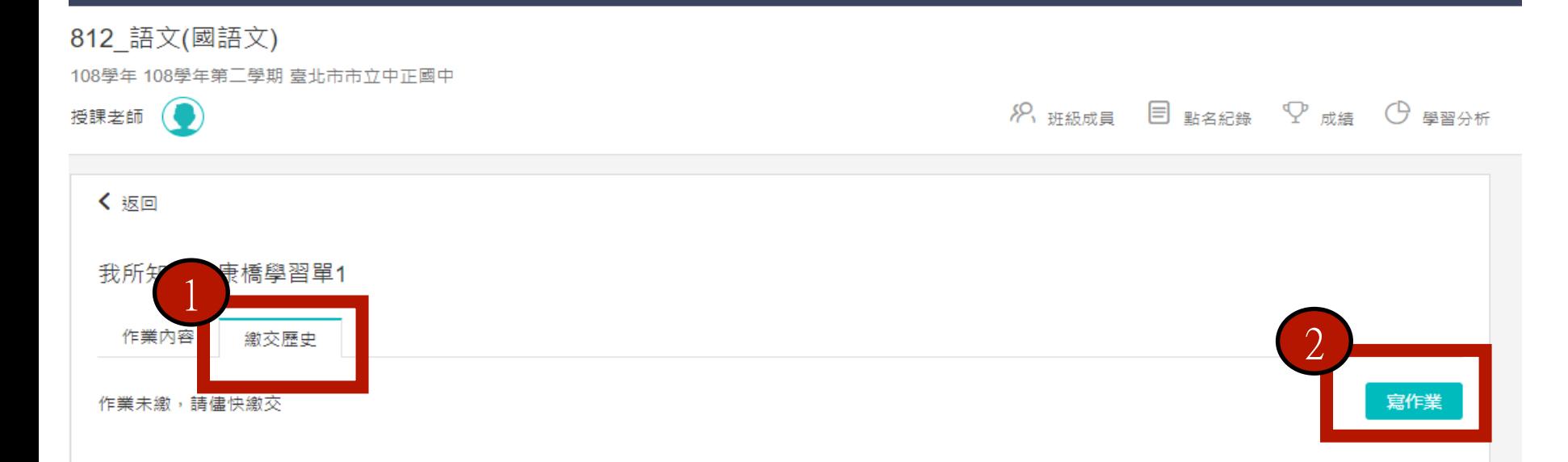

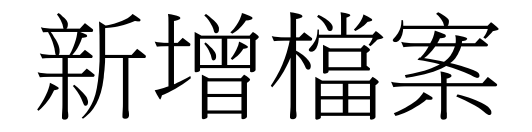

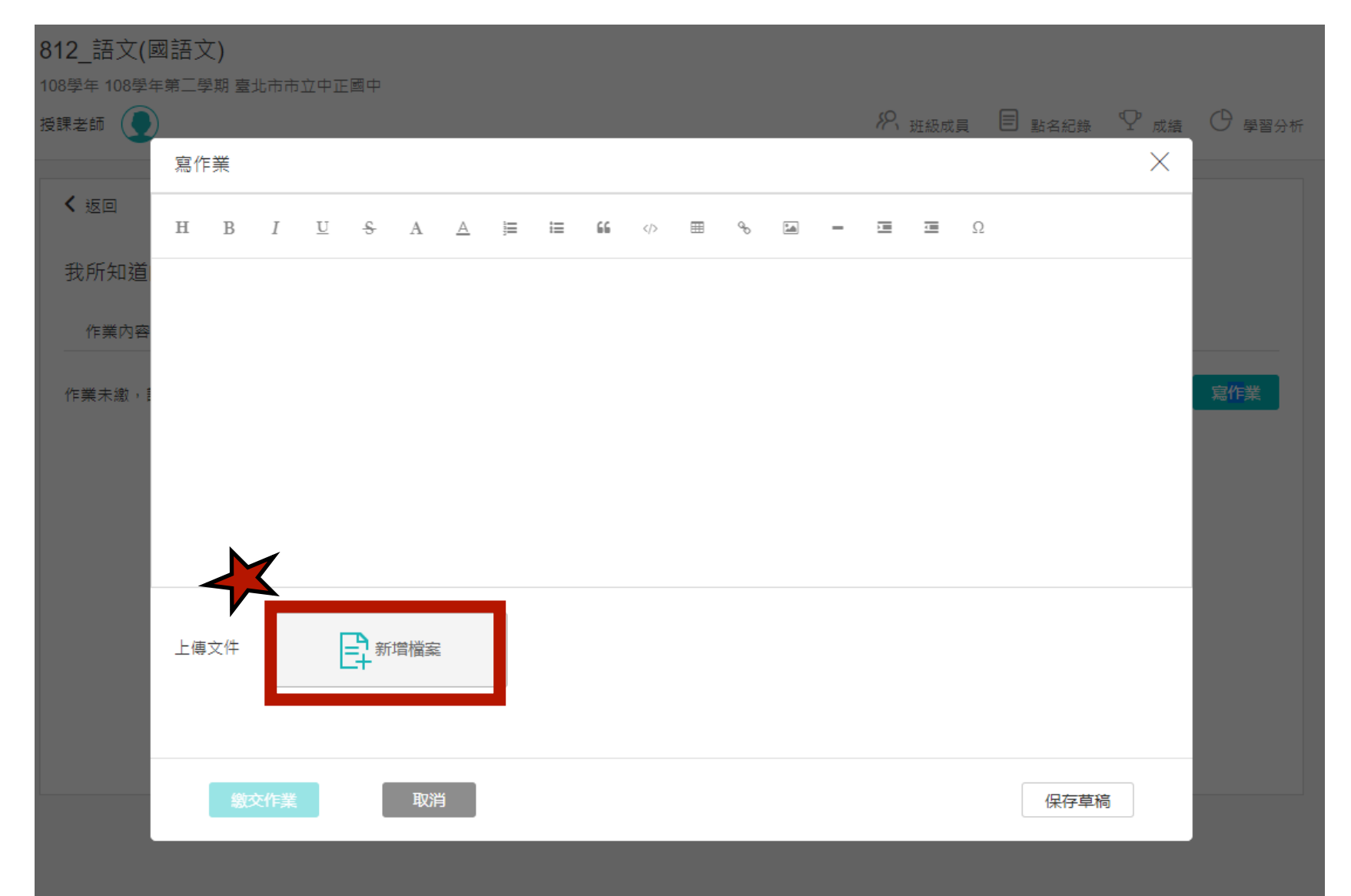

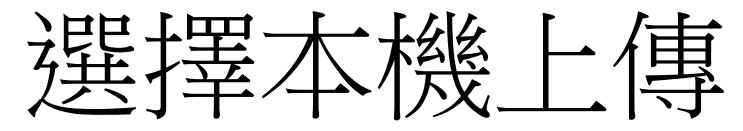

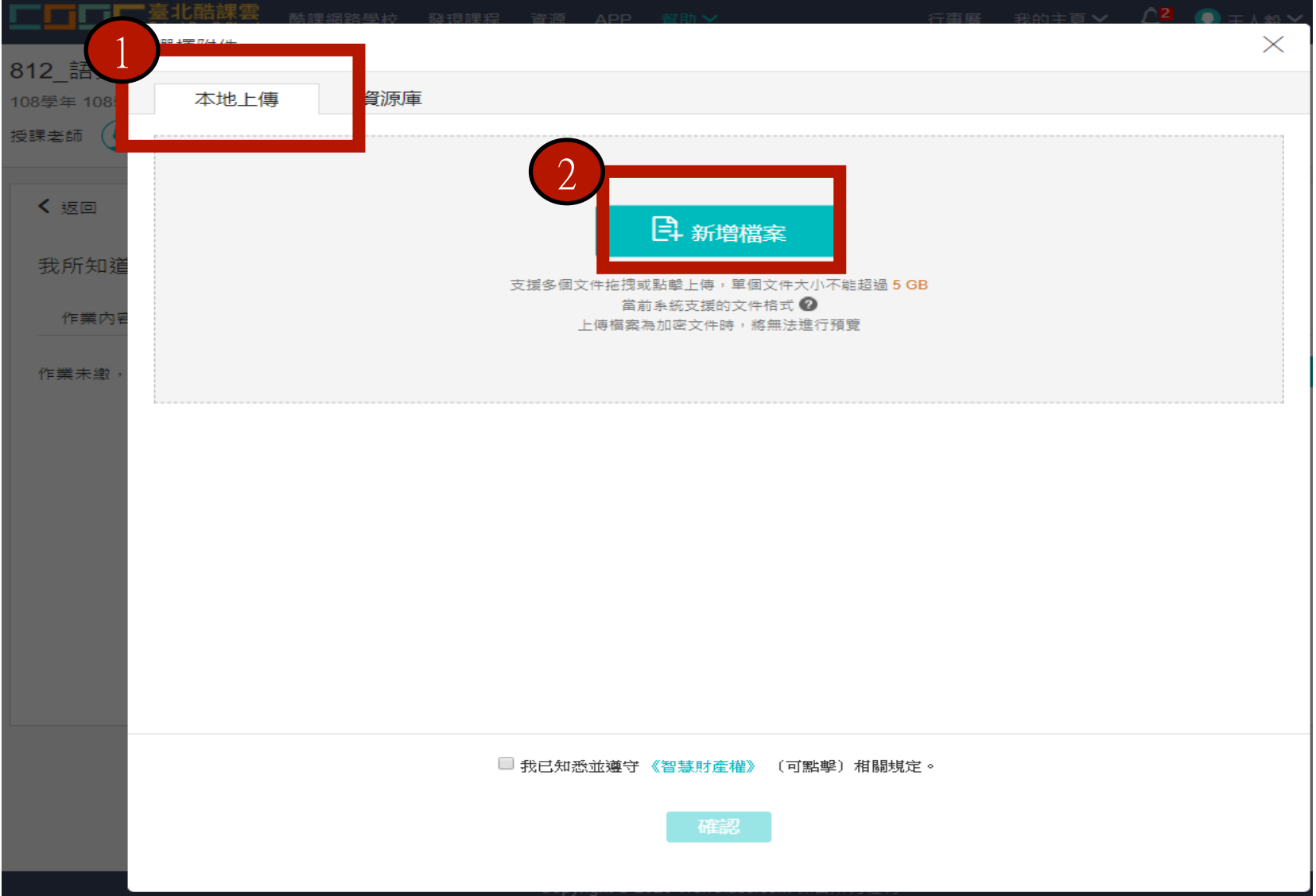

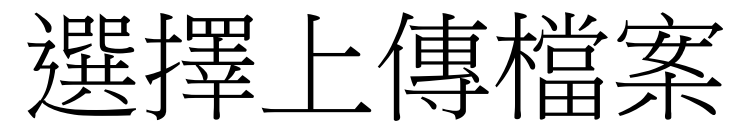

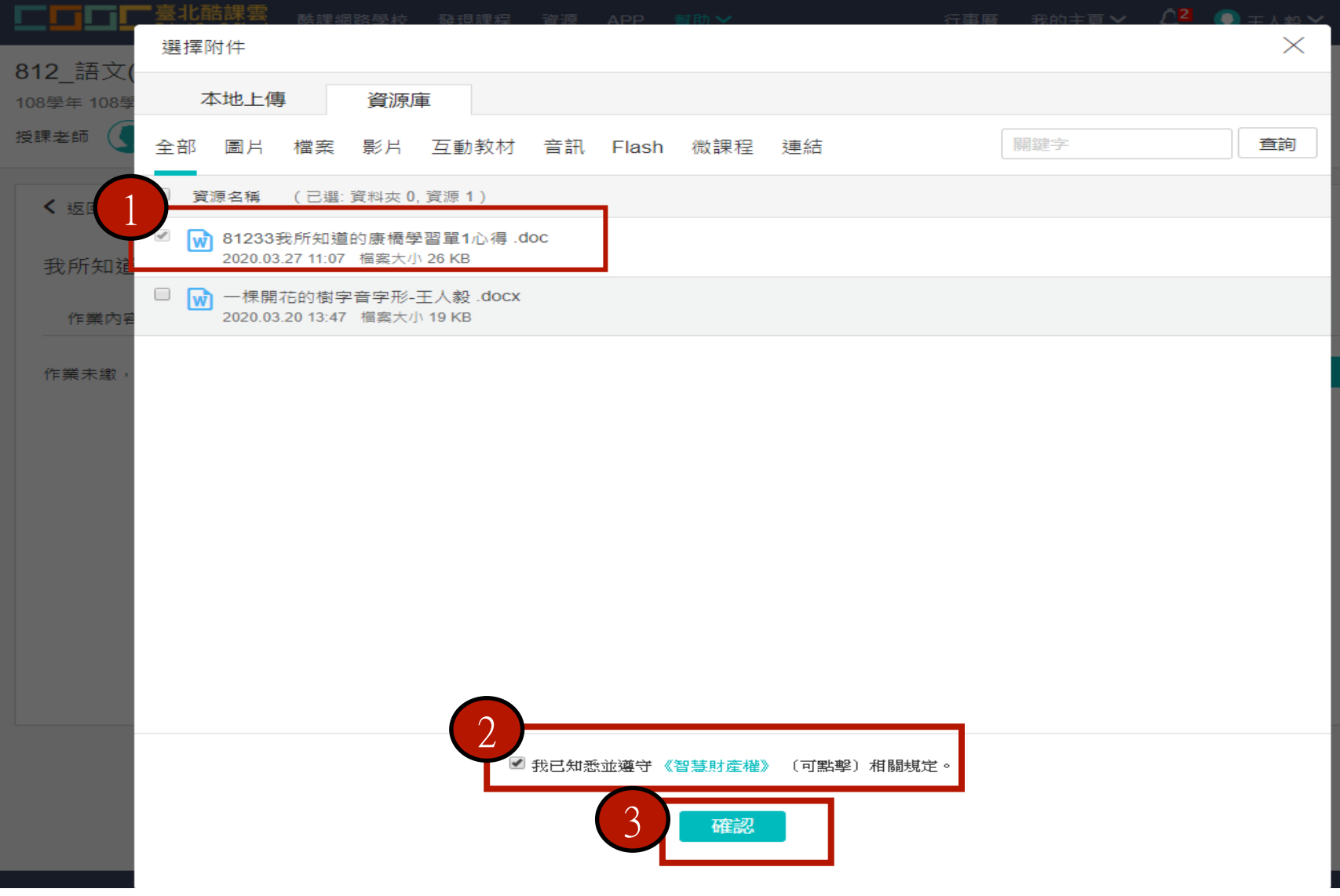

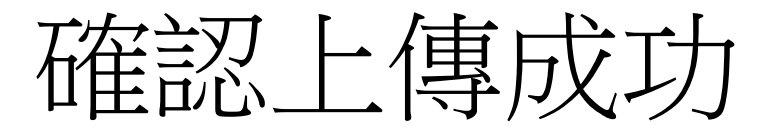

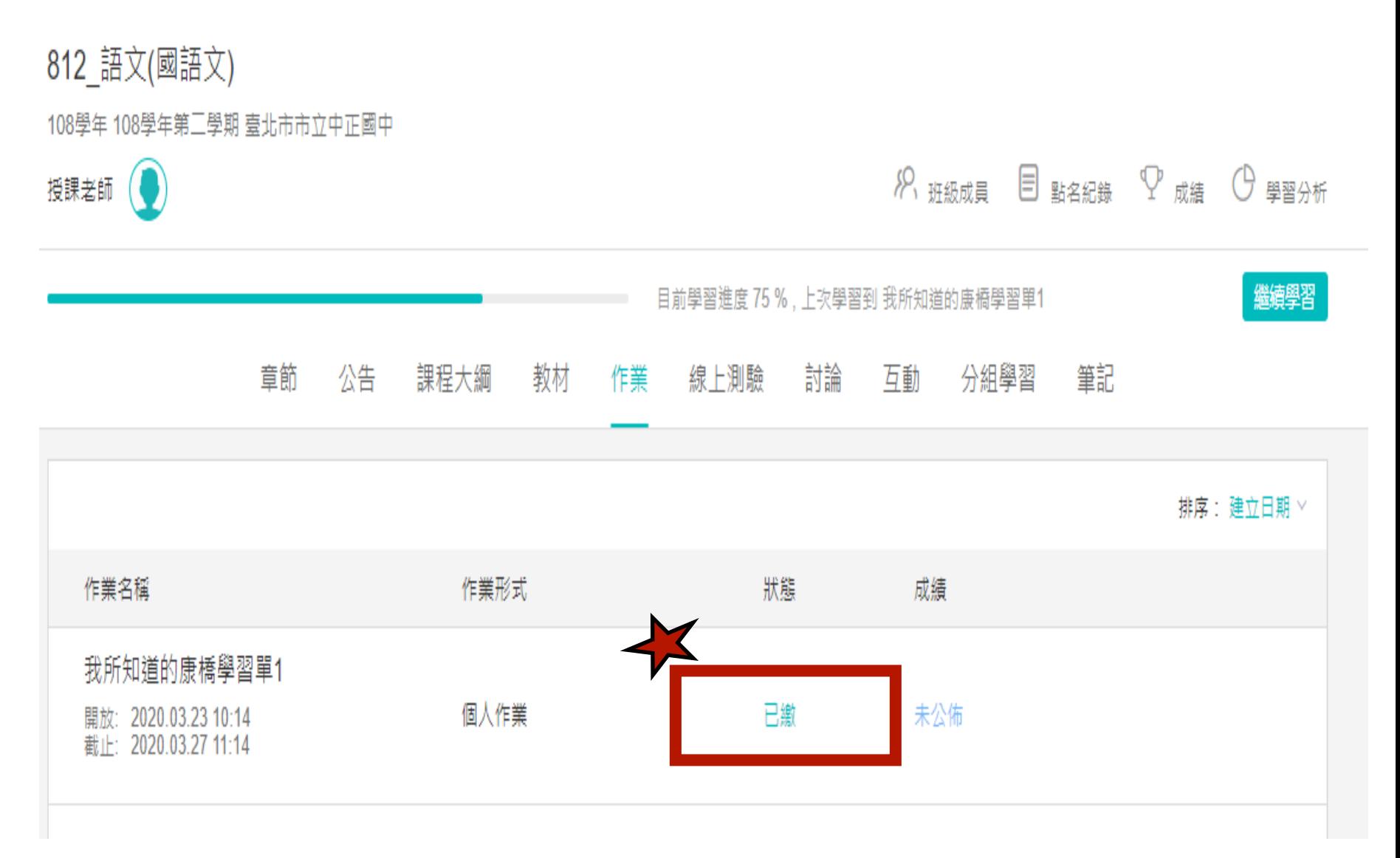

![](_page_21_Picture_0.jpeg)

![](_page_21_Picture_1.jpeg)

返回課程

![](_page_22_Picture_1.jpeg)